## **SOP FOR NCAGE REGISTRATION**

1. **Introduction**. NATO Commercial and Government Entity (NCAGE), is a unique identifier code assigned to suppliers or various government or defence establishments/ agencies. NCAGE code provides a unique and standardised method of identifying a given facility at a specific location/country akin to Aadhaar Card. Directorate of Standardisation (DoS) as National Codification Bureau (NCB, India) is the sole agency authorised to allot NCAGEs for all Indian Entities. NCAGE is a five digit alpha numeric format. As Tier II nation, India has been allotted a format "#\*\*\*Y".

2. Format for NCAGE. The following formats are applicable for NCAGE Codes as per the Status (Tier I/Tier II) and country wise :-

- (a) **Tier I**. Tier I country are assigned country codes with S\*\*\*#.
- (b) Tier II. India as a Tier II Country is assigned with format "#\*\*\*Y"
- $(c)$   $(# -$  numerical, $*$  alphanumerical).
- 3. Importance of NCAGE. NCAGE is used for following purposes:-

(a) To identify MSME base in defence for use by the Services, through a single platform.

(b) To boost export potential by giving global visibility to Indian entities.

(c) To facilitate Indian manufactures & other companies to do business with US government by registering in SAM (System Award Management)

(d) To generate NSN for codification.

(e) All Defence manufacturers are identified and allotted NCAGE through JSG 015:2021, post capacity verification by the QA agencies (DGQA/DGAQA/DGNAI) and DPSUs.

## Procedure for obtaining NCAGE

4. Manufacturer/Supplier/vendor is to apply for online registration through DDP (DoS) (www.ddpdos.gov.in) or NSPA website (www.nspa.nato.int). The Supporting documents like GST, PAN and Udhyog Aadhaar (if applicable) are to be forwarded separately. All AsHSP, DPSUs, CQAs and private entity are NCAGE Code. Detailed procedure for NCAGE allotment is given below. NCAGE allotment can be undertaken by the following three methods:-

- (a) Method 1: Through DoS website (Recommended)
- (b) Method 2: Through NSPA website

(c) Method 3: Through IDM Portal (Only for Defence Manufacturers/Suppliers)

### 6. Method 1: DoS Website.

(a) Step1. Go to URL https://ddpdos.gov.in/. Main page of DoS opens. Select Codification>NCAGE Registration > NCAGE Online. A blank NCAGE request form appears.

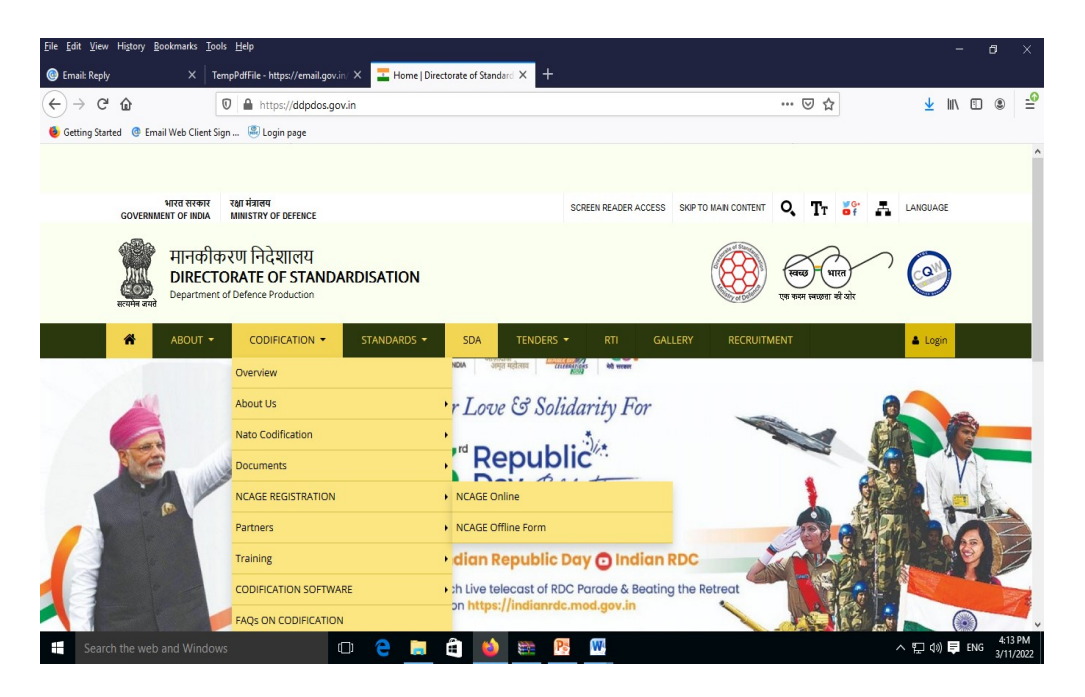

# (b) Step 2. Fill up the request form. Field marked with astrix  $(*)$  are mandatory

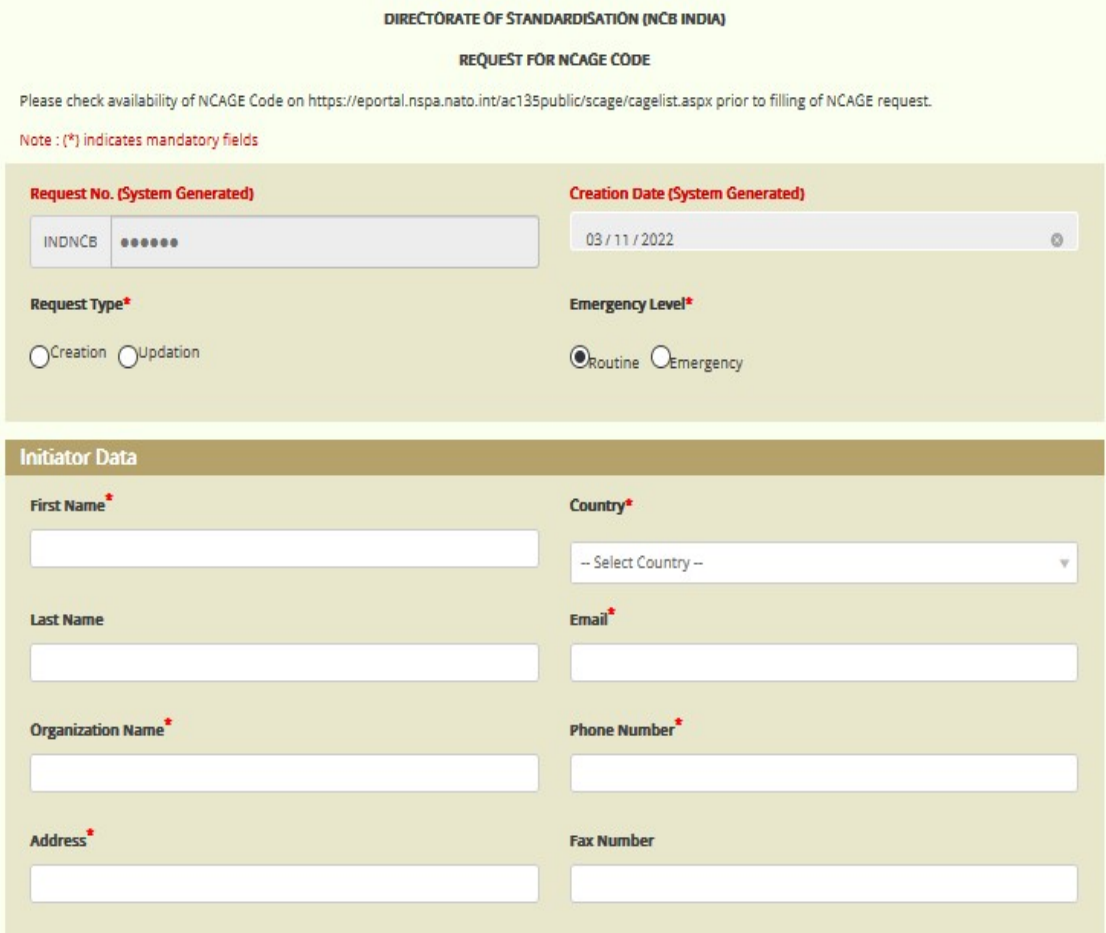

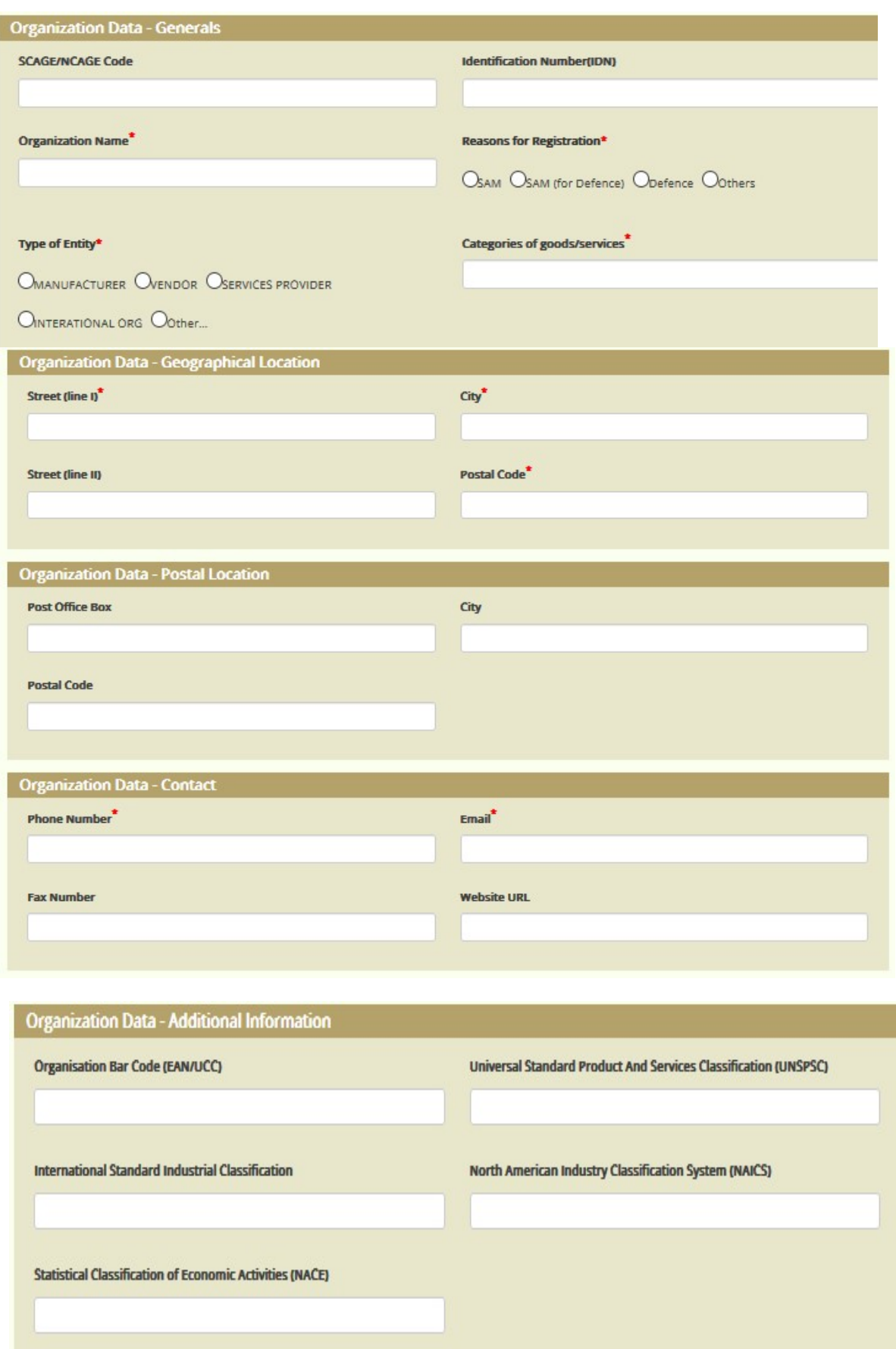

5

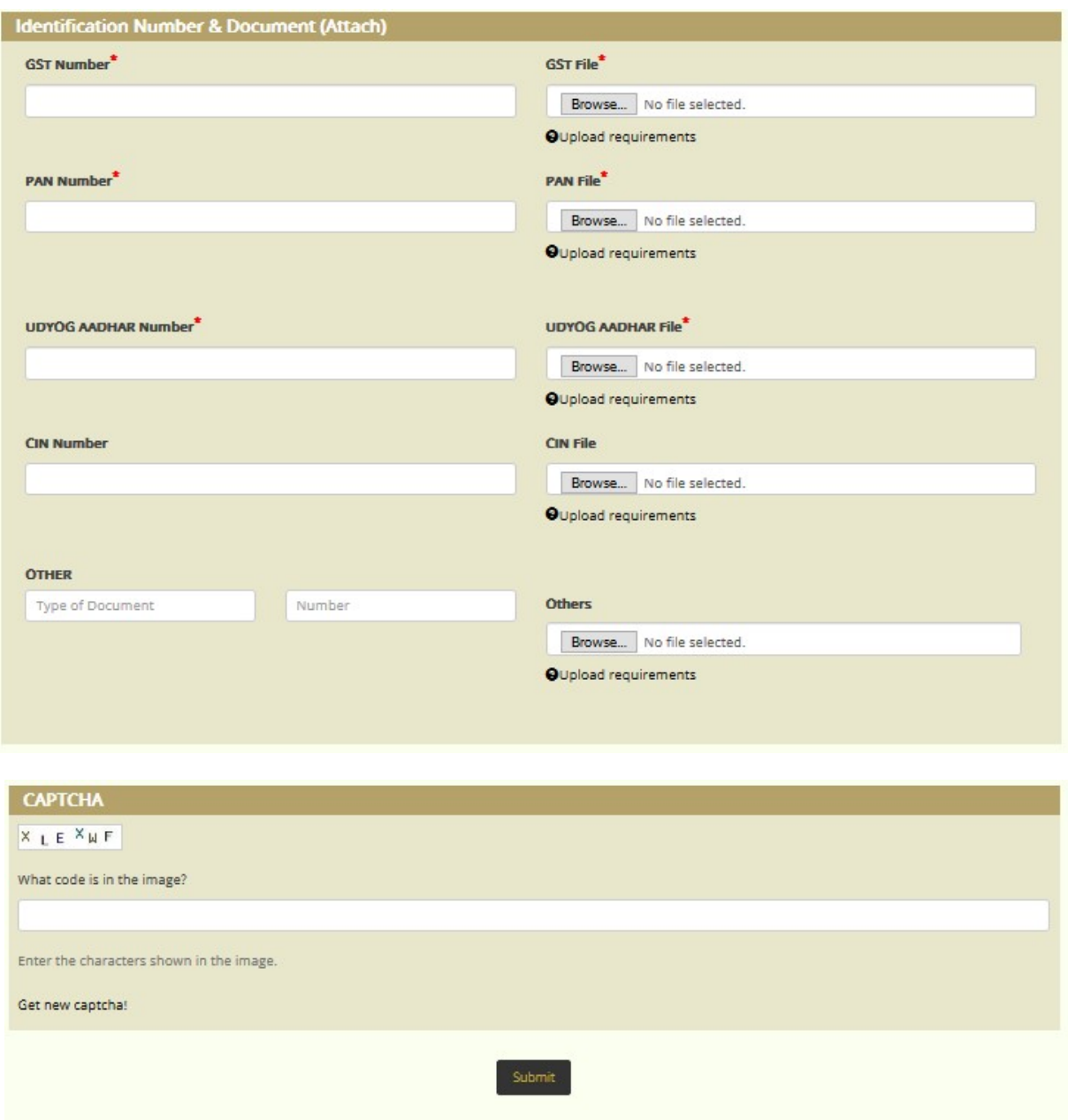

(d) Step 3. Upload the scanned copies for verification and identification.

(d) Step 4. Review filled request form and submit. Please note down the Request ID generated for future reference.

(e) Step 5.Request will be received at DoS. NCAGE Team will process the request and allot the NCAGE, subject to meeting all the requirements. Clarifications, if any, will be sought from the Entity for rectification.

(f) Step  $6$ . On allotment, confirmation mail is sent to the initiator of request within five working days.

## 7. Method 2 : Through NSPA website.

 $\overline{a}$ 

(a) Step 1. Go to URL- https://eportal.nspa.nato.int/AC135Public/CageTool.<br>A screen as shown below appears.

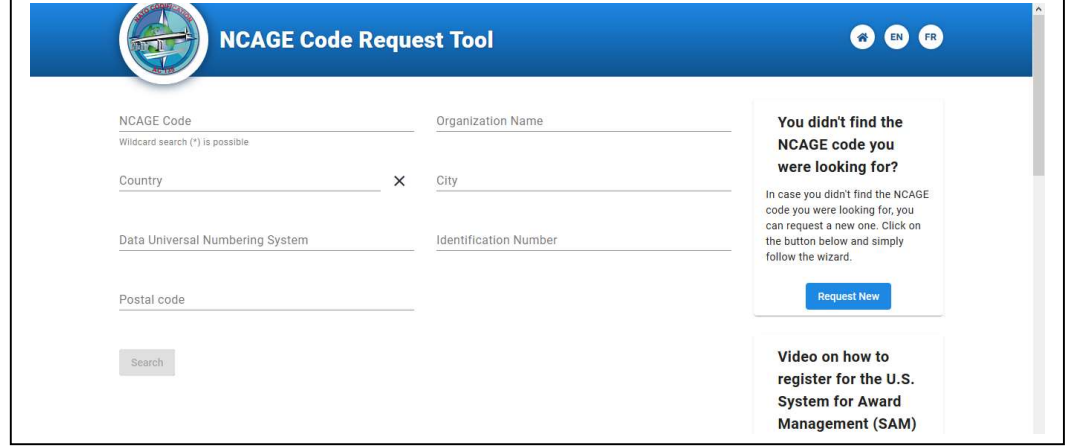

(b) **Step 2**. Enter Organisation details as shown below and click on 'Search'. If result appears Zero (0), this indicates that there is no matching NCAGE. To generate a new NCAGE, Click 'Request New' which gets activated.

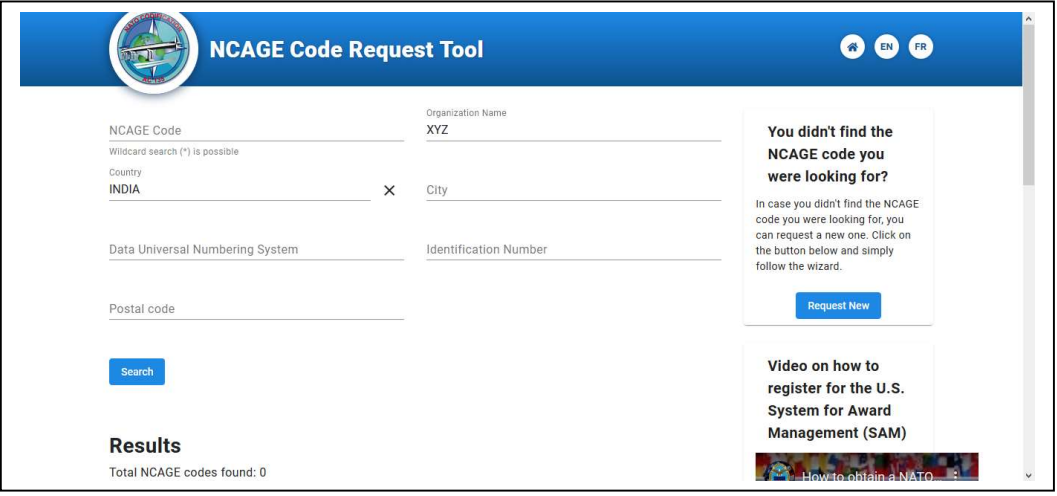

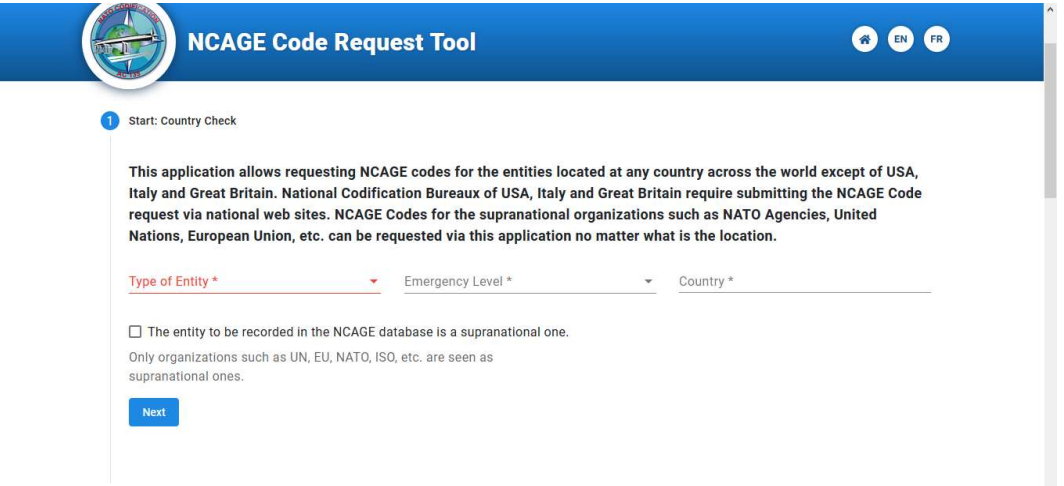

(c) Step 3. Fill up the seven parameters/details in the form shown below and Click on 'Finish':-

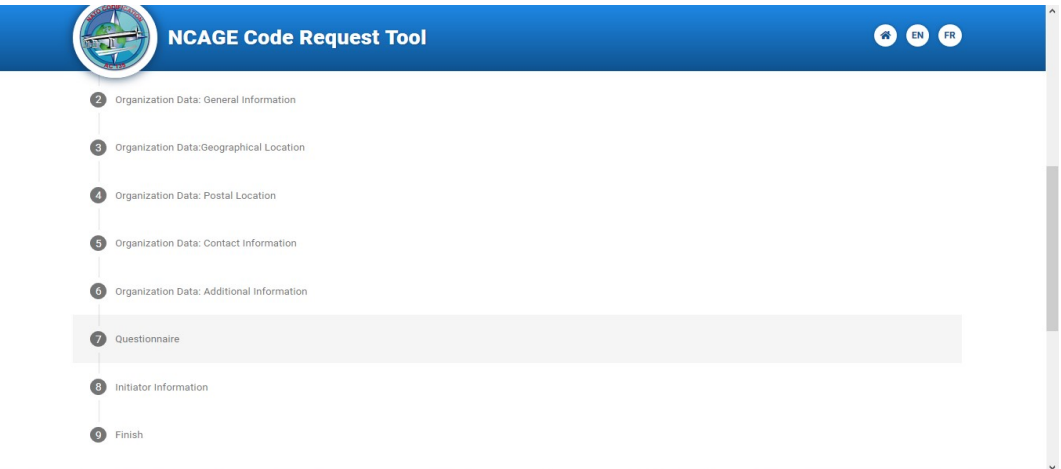

(d) Step 4. Request will be received at DoS. For applications received through NSPA website, DoS will seek additional Information from Indian Entities as per details given below:-

- (i) Reasons for Registration. One of the following to be ticked
	- Defence
	- SAM for Defence Product
	- Only SAM (Other than Defence Products/ Services)
	- Any Other Category
- (ii) Type of Entity. One of the following to be ticked
	- Manufacturer (E)
	- Vendor (F)
	- Service Provider (G)
	- Others (G)

(iii) Type of Product. Write up of products supplied to Army, Navy, Air Force, Coast Guard and Other Entities like MHA (Contract Number and date)

### (iv) Supporting Documents.

- PAN (IDN) Mandatory
- GST (TEN) To be furnished, if applicable
- Udhyog Aadhaar (If applicable) (PIN) To be furnished, if applicable

(e) Step5. Review filled request form and submit. Please note down the Request ID generated for future reference.

(f) Step 6. Request will be received at DoS. NCAGE Team will process the request and allot the NCAGE, subject to meeting all the requirements. Clarifications, if any, will be sought from the Entity for rectification.

(g) Step 7. On allotment, confirmation mail is sent to the initiator of request within five working days.

8. Method 3: Through IDM Portal. This is applicable only for Indian Defence Manufacturers, who have supplied equipment to services or intend supplying in future. Through this portal, NCAGE Certificate is issued by DoS. Further, if the manufacturer/vendor is already completed capacity verification, respective QA Agency/DPSU will issue NCAGE+ or RUN Certificate (Raksha Udhyami Number). Detailed procedure is uploaded on IDM Portal (www.idm.gov.in) and also accessible through DDP DoS website https://ddpdos.gov.in/.

### BEST REGARDS FROM NCB INDIA

In case of any query contact NCB India at:-

Telephone : 011-23073256/257/224

Email ID : oicncbindia.defstand@gov.in

Address : The Director Directorate of Standardisation Ministry of Defence 6<sup>th</sup>Floor, 'A' Block Defence Office Complex KG Marg New Delhi -110 001